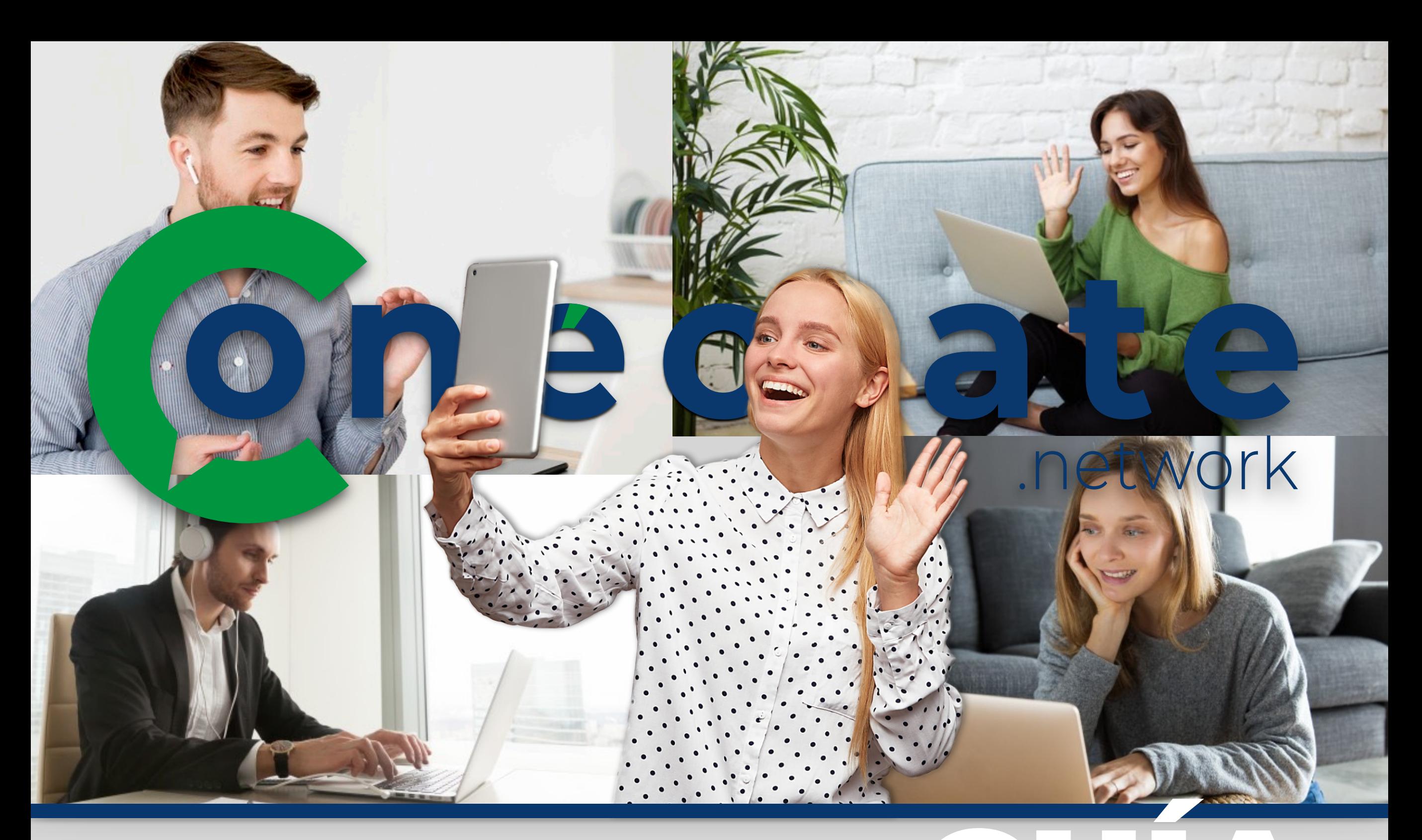

## $\bullet$  $\blacktriangle$ participante

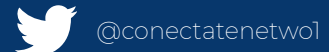

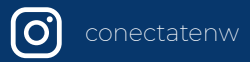

#### bienvenido Iniciando la sesión: Por ser la primera vez que usas **PASO** Conectate.network, tu navegador te pedirá permisos para acceder a tu cámara y micrófono. Conectate network/html5client/ioin?sessionToke Conectate.network/html5client/join?sessionTok conectate.networ conectate network Esta sencilla guía tiene el objetivo de apoyarte a tener una <sup>1</sup> Usar tu cámara Usar tu micrófon grata experiencia dentro de la plataforma Conectate.network Bloquear Bloquear Dale click a Permitir. 1PASO Copia en tu navegador o da un click a la liga que te fue proporcionada ejemplo: <https://prueba.conectate.network/b/jav-zed-yph-x23> La plataforma te pedirá verificar el audio. Sala principal Página con protección Da un click al botón  $\text{diam}(M) \qquad \qquad \text{diam}(M)$  $\times$ de micrófono ¿Cómo quieres unirte al audio? Pantalla de inicio: Micrófono Solo escuchar  $\boxed{\text{bilinear scaling}} \quad \boxed{\text{Registrage}}$ Da un click en el botón "Entrar" Sala de Conferencia Flavio Vega (Propietario  $\times$ Esta pantalla te mostrará las cámaras Configuración de webcam disponibles. Grabaciones de sala Selecciona la que vas a usar y da click en Coloca tu nombre Iniciar compartir. completo, ya que con Webcam este te identificaras TOSHIBA Web Camera - HD (04f2:b446) dentro de la sala. Calidad Medium quality Cancelar **Iniciar compart** NOTA: Si te llega mostrar este mensaje, quiere decir que el La sesión todavía no ha comenzado. moderador todavía no da los Serás enviado a la sala automáticamente cuando<br>empiece la sesión NOTA: Podrás elegir tres niveles de calidad en tu cámara, te acceso a la plataforma, espera y en recomendamos que en caso de tener una señal débil de cuanto el moderador de acceso te internet uses low quality. mostrará la pantalla de ingreso.

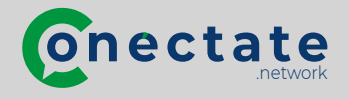

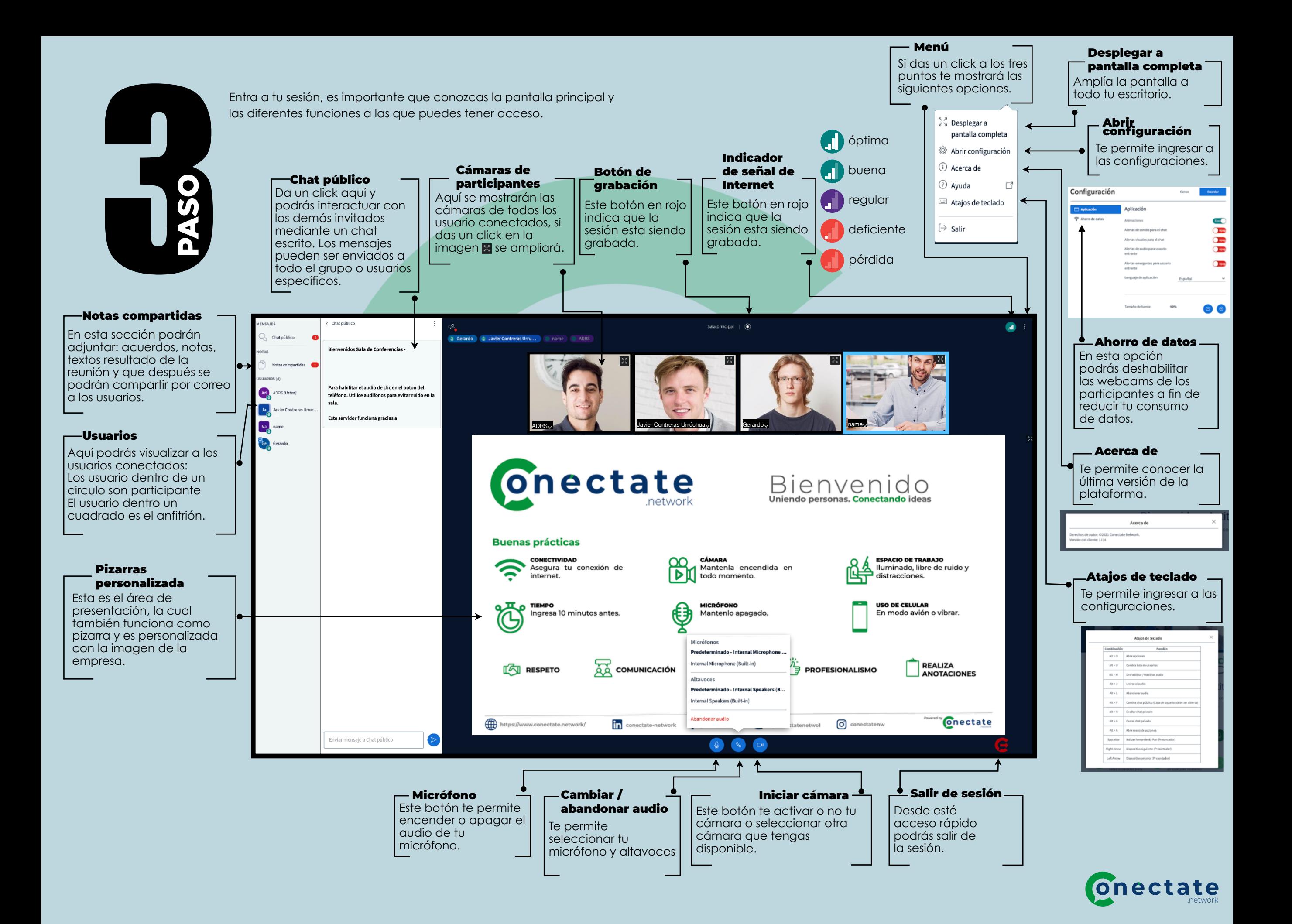

# Solución a problemas comunes de:  $\bigcirc$

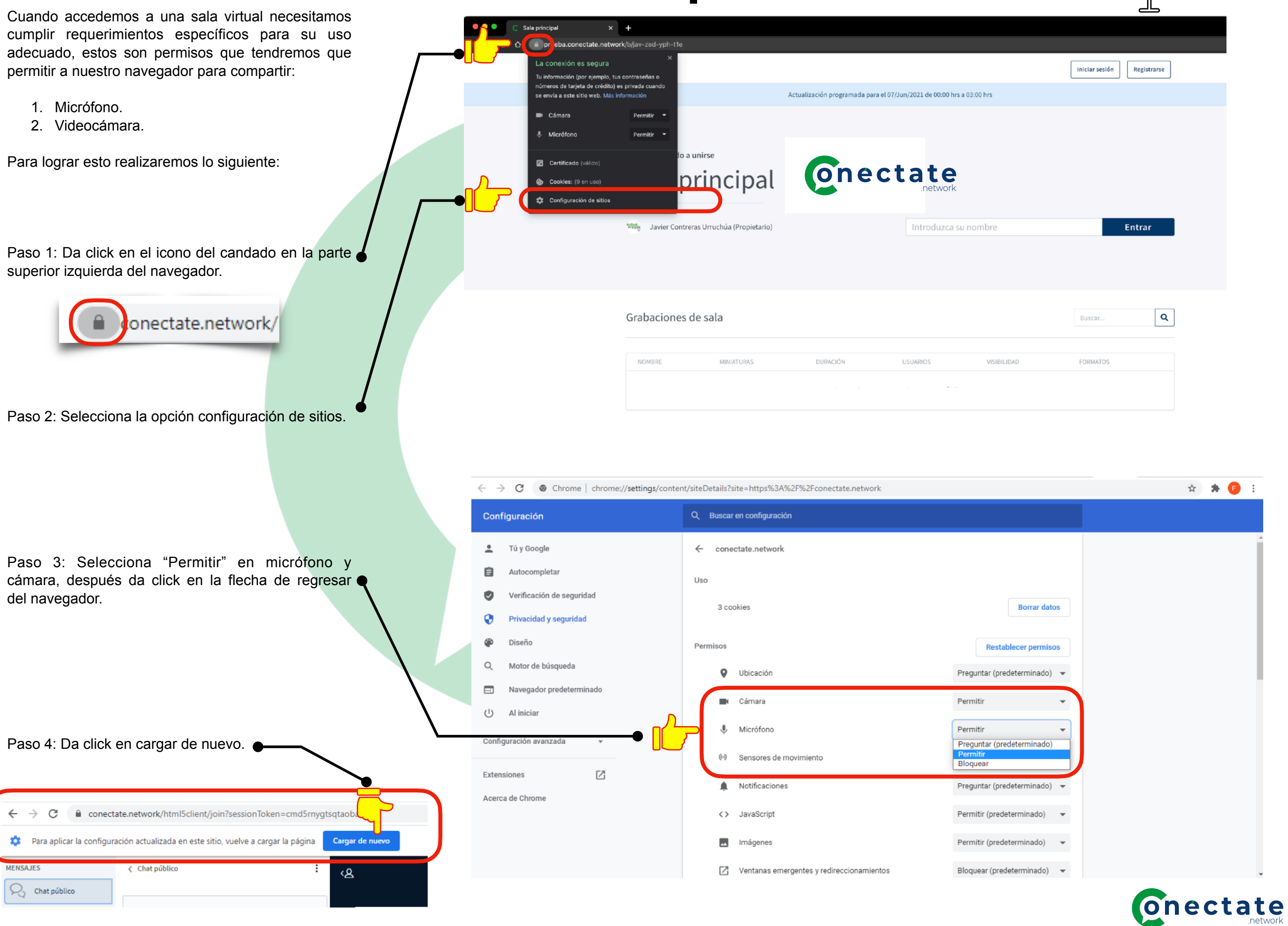

En Conectate.network haremos todo lo necesario para que vivas una experiencia en cada una de tus sesiones, por lo que es importante aplicar buenas prácticas. A continuación te compartiremos algunos tip´s.

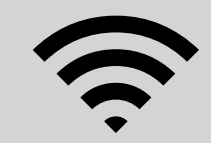

#### CONECTIVIDAD

Asegurate de tener solo conectados en tu red de Wi-Fi aquellos dispositivos que sean realmente necesarios y no consuman tu ancho de banda.

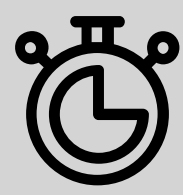

### TIEMPO

La puntualidad será importante, te recomendamos estar listo y esperando a que inicie la sesión por lo menos con unos 10 min antes.

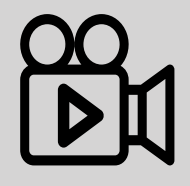

#### CÁMARA

Mantenla encendida en todo momento o a disposición del moderador de la sesión. Es importante saber que puedes elegir el tipo de calidad de video a fin de no consumir más internet del necesario.

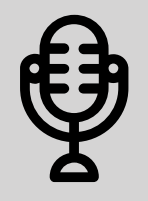

#### MICRÓFONO

Manténlo apagado y solo actívalo cuando lo indique el moderador, la comunicación también la podrás hacer por medio del Chat.

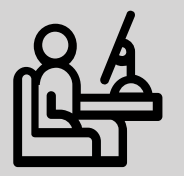

#### ESPACIO DE TRABAJO

Es importante adecuar un espacio que este iluminado, ventilado y en lo posible libre de ruido y distracciones.

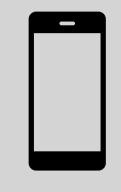

#### USO DE CELULAR

Mantenlo en modo avión o vibrar por respeto a todos tus compañeros y para evitar distracciones. Recuerda que si estas navegando en tu celular con los datos de tu conexión podrás experimentar bajas al momento de la sesión.

De igual forma te compartimos tip´s de conducta que facilitarán y ayudarán a tener el mejor aprovechamiento.

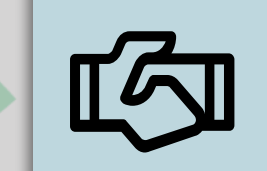

#### **RESPETO**

Trato amable y cortés, valorar, apreciar y prestar atención.

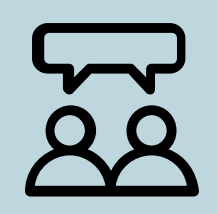

**COMUNICACIÓN** Clara, directa y respetuosa.

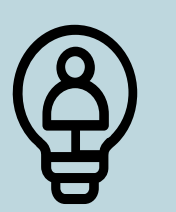

#### **APERTURA**

Abiertos y receptivos para aprender y enseñar.

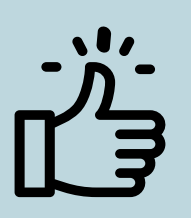

#### **PROFESIONALISMO** Somos un grupo de profesionales responsables.

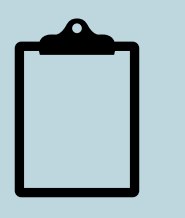

#### **REALIZA ANOTACIONES** Ten a la mano cuaderno y pluma para hacer TODAS las anotaciones.

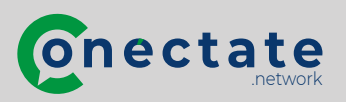